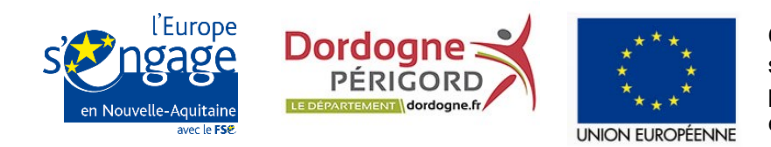

Cette action est cofinancée par le Fonds social européen dans le cadre du programme opérationnel national «Emploi et Inclusion» 2014-2020

# **Bilans d'exécution FSE Focus méthodologique et réglementaire**

Appel à projets FSE 2017 du Département de la Dordogne

**Périgueux Mardi 22 mai 2018**

**Nicolas BUREAU, Consultant Dictys Conseil**

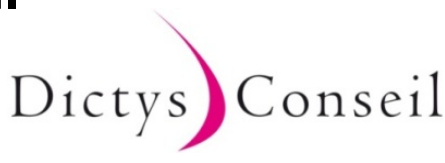

# **Focus méthodologique et règlementaire**

# **Points abordés**

- **1. Saisies relatives aux participants dans MDFSE**
- **2. L'échantillonnage de dépenses directes**
- **3. Lien à l'opération et affectation des dépenses**
- **4. Dépenses directes de rémunération**
- **5. Mise en concurrence**
- **6. Dotations aux amortissements**

*Suivi d'un temps de questions-réponses avec la salle*

# **Onglet indicateurs : principes clé**

- **Finaliser les saisies des participants avant toute chose**
- **Bilans finaux : tous les participants doivent être saisis en sortie date effective, ou à la date de fin de l'opération FSE conventionnée,**  *même s'ils sont encore présents dans le dispositif*
	- *Exemple : participant ACI en CDDI du 01/09/2017 au 31/01/2018, effectivement en contrat et rémunéré en 2017, et présent le 1er janvier 2018*
		- <sup>1</sup> <sup>1ère</sup> opération FSE 2017 : Sortie MDFSE au 31/12/2017 motif « poursuite du parcours » statut « accède à un emploi aidé, yc. IAE
		- 2ème opération FSE 2018 : Entrée MDFSE au 01/01/2018, statut « en emploi yc. IAE »
- **Bilans intermédiaires (le cas échéant) : vous assurer que les données sont cohérentes et complètes à une date donnée, et fournir en complément un listing tableur des participants relevant de la période de réalisation que vous déclarez (par exemple 2017)**
- **Un participant n'entre et ne sort qu'une fois d'une opération FSE**
	- Si hiatus (parti puis revenu au cours de l'année), conserver la 1ère et la dernière date de sortie, **pas de doublons**
- **Ne déposez pas un bilan final où les sorties ne sont pas saisies : perte de temps, il sera nécessaire de rouvrir à la modification au cours du CSF**
- **Si vous n'avez saisi aucun participant (même en entrée) : dépôt bloqué**

## **1. Saisies relatives aux participants**

# **Onglet indicateurs : niveau de renseignement**

#### **Penser à utiliser la fonction « données de suivi »**

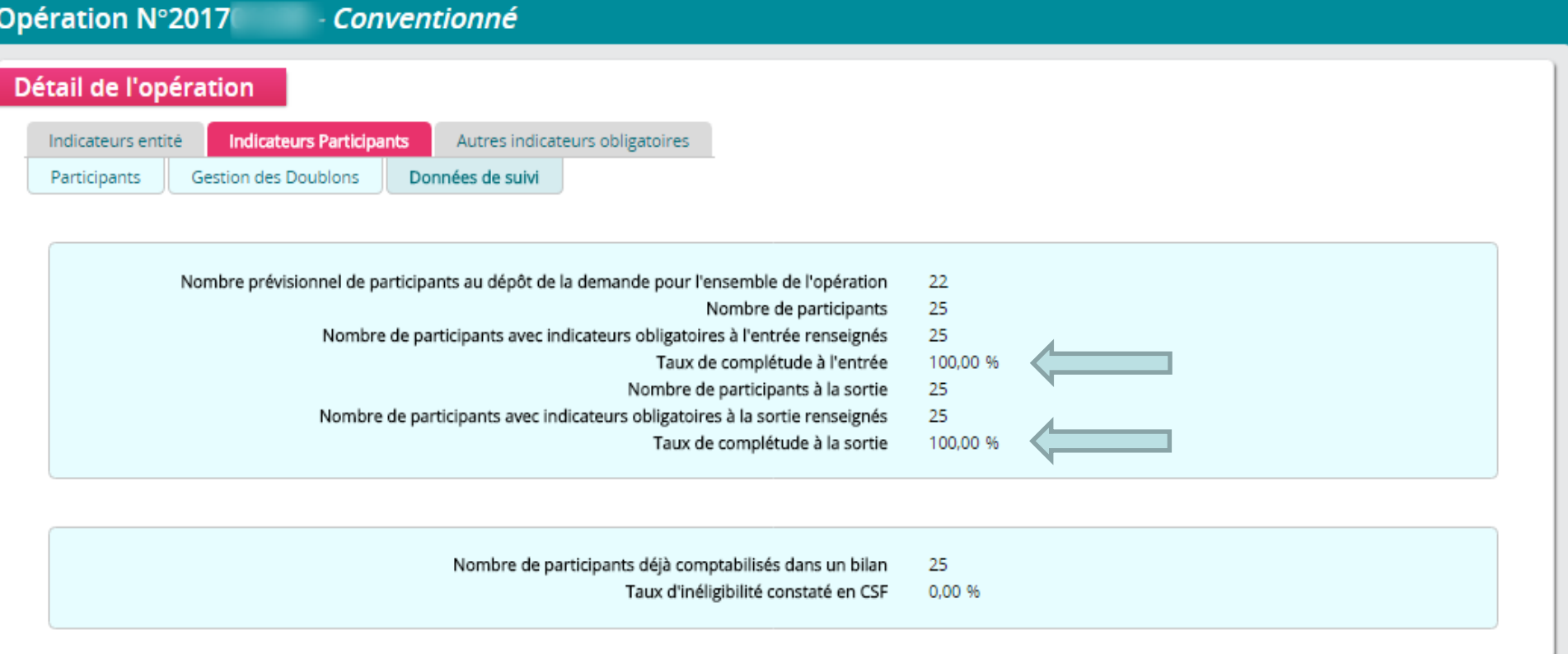

 **Optimum (qui simplifie le contrôle et vous sécurise dans le respect de vos obligations) : taux de complétude, à l'entrée et à la sortie, de 100%**

## **Conséquences d'oublis de fiches participants**

- **S'assurer que tous sont bien saisis : il n'est pas possible de créer des fiches nouvelles sur un bilan final une fois qu'il a été déposé une première fois** *sauf à abandonner le bilan et recommencer tout à zéro*
	- **ACI** : personne en CDDI présente, ayant fait effectivement des heures rémunérées en 2017, sur le ou les supports d'insertion couverts par l'opération FSE
	- **Toute opération** : croiser avec les outils de suivi, dialogues de gestion etc. et intégrer les personnes effectivement et directement présentes
- **Si dans votre opération les dépenses sont liées aux participants : si on ne peut pas faire le lien nominatif entre certaines dépenses et la liste des participants, rejet probable de dépenses déclarées**
- **Idem si le participant appelle des contreparties en ressources**
	- **Attention ACI : si votre opération ne concerne que certains supports d'insertion et pas la totalité des supports conventionnés ACI**
		- **Proratiser l'aide au poste (Etat) et la modulation** en vous appuyant sur les données du bilan annuel des Etats de présence validé par l'Agence des Services et Paiements : heures des participants relevant de l'opération FSE divisées par le total des heures des participants relevant de la convention ACI
		- **Ne présenter que l'aide au poste CD24 des participants bénéficiaires du rSa relevant de cette opération**
		- **Expliciter vos calculs dans un tableur** à joindre dans les ressources

# **1. Saisies relatives aux participants**

# **Recommandations**

#### **Vous assurer que les saisies en entrée sont cohérentes avec**

- Les **dates** dans le dispositif
- Le **lieu** de résidence du participant (Dordogne)
- Le **statut** du participant (yc. le bénéfice de minima sociaux si cela est en lien avec les critères d'éligibilité)
- **Respecter les critères et pièces prévus à la convention pour justifier l'éligibilité du participant**
	- A vérifier dans votre convention > annexe technique > fiche action
		- *Caractéristiques du public ciblé, modalités de sélection...*
		- *Sur la base de quel(s) type(s) de pièces, vérifierez-vous et justifierez-vous l'éligibilité des participants ?*
- **En fonction du nombre de participants, se préparer à fournir** *ou non* **la totalité des justificatifs d'éligibilité**
	- De 1 à 30 participants : fournir la totalité (contrôle bloquant sur les réalisations et les dépenses liées aux participants)
	- **Plus de 30** : attendre l'échantillon demandé par le contrôleur (ne pas fournir votre propre tirage, il sera rejeté d'office)
- **Nomenclature des pièces dans MDFSE**
	- **ELI**gilibté des participants
	- **REA**lisations de l'opération

# **Conséquences de saisies incomplètes sur MDFSE**

 **Un participant éligible (justificatifs en cohérence avec la convention) pour lequel toutes les données obligatoires ne sont pas saisies dans MDFSE peut entraîner des corrections**

#### **Convention**

**Article 13.3 Barèmes de corrections applicables en cas de non-renseignement des données obligatoires**

*Le non-renseignement des données obligatoires mentionnées à l'article 13.2 de la présente convention entraîne l'application d'une correction forfaitaire sur les dépenses totales retenues après contrôle du service fait sur le bilan final de l'opération.*

*Le barème des corrections applicables est celui prévu pour les Etats membres par la section 1 du chapitre II du règlement délégué (UE) n°480/2014 de la Commission européenne du 3 mars 2014*

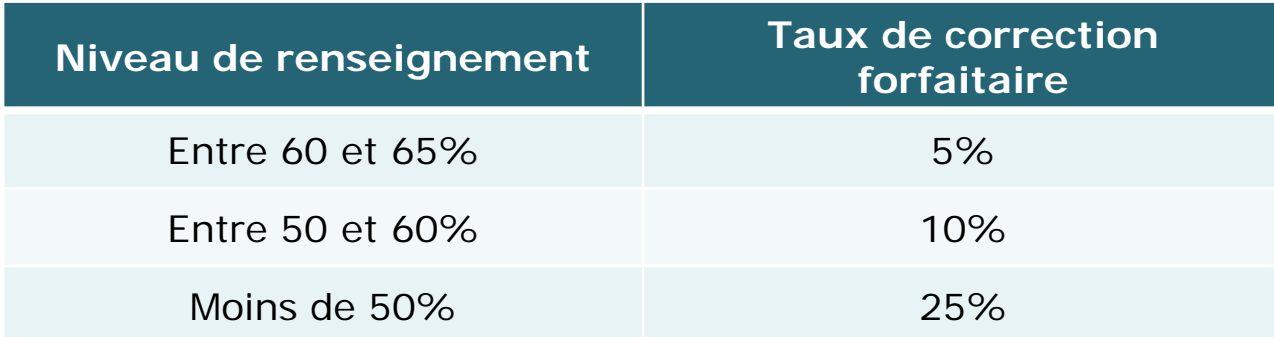

# **2. Echantillonnage de dépenses directes**

#### **Les postes concernés**

- **Les dépenses directes seront contrôlés de la manière suivante**
	- **Personnel** (permanents) : exhaustif
	- **Fonctionnement** : échantillon aléatoire si possible (voir ci-après)
	- **Prestations** : échantillon aléatoire si possible (voir ci-après)
	- **Liées aux participants**
		- **Si le poste comporte des rémunérations** (notamment participants en CDDI dans les ACI) le contrôle de l'ensemble du poste (y compris les autres natures de dépenses) sera exhaustif
		- **Si le poste ne comporte pas de rémunérations**, échantillon aléatoire si possible (voir ci-après)
- *Le forfait (15, 20 ou 40%) a été conventionné et s'applique automatiquement, il n'est pas nécessaire de justifier de son contenu ni de son acquittement*
- *Les dépenses de tiers et en nature sont contrôlées à l'exhaustif*
- *Les recettes sont contrôlées sur la base des écritures comptables*
- *Les ressources sont contrôlées à l'exhaustif sur la base des conventions (et avenants), des bordereaux d'encaissement, d'éventuelles attestations de cofinancement réalisé, des relevés bancaires et éventuellement des écritures comptables*

# **Le nombre d'unités pour échantillonner**

- **Le nombre d'unités détermine la possibilité de tirer un échantillon (règles rappelées en « Annexe V – Modalités d'échantillonnage et d'extrapolation » de votre convention)**
- **L'unité :** la pièce comptable listée *ou* l'écriture comptable listée
- **Population totale :** nombre total d'unités listées sur un poste

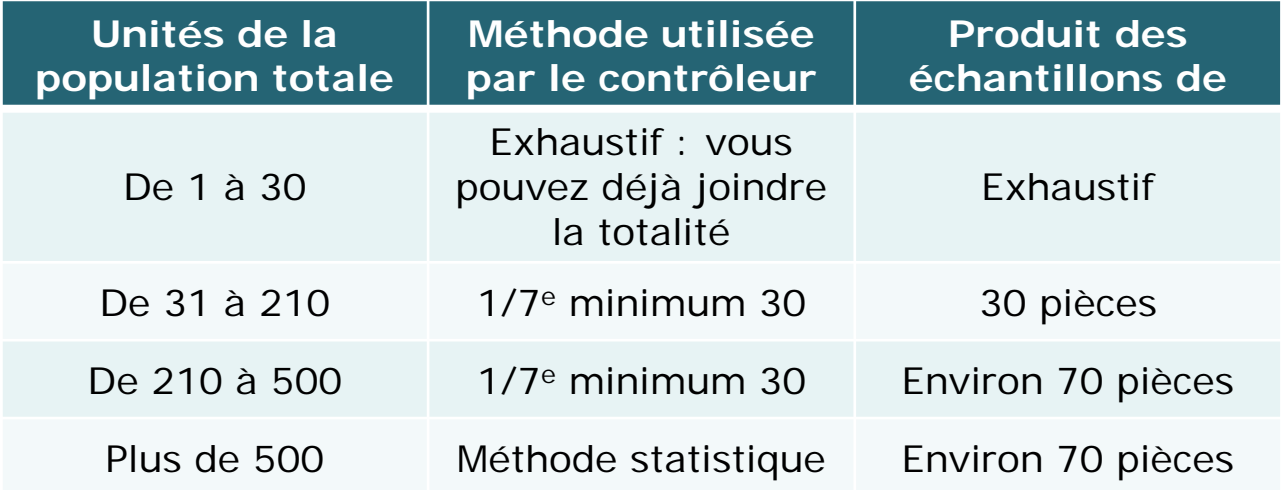

- *Le recours à l'échantillonnage n'est pas obligatoire, tout dépend de la complexité du type de dépenses – aux alentours de 40/50 pièces le contrôle sera probablement exhaustif*
- **Attention : inutile de préparer votre propre échantillon, c'est le contrôleur qui le détermine au début du contrôle (si les prérequis sont respectés)**

# **Prérequis : conformité des tableurs**

- **Vous êtes dans l'obligation de fournir une liste par poste au format tableur même si le poste sera contrôlé à l'exhaustif (article 7)**
- **Fournir des tableurs (Excel) modifiables et non des PDF**
- **Pour que l'échantillonnage fonctionne, la population totale doit pouvoir être déterminée de façon certaine** 
	- **Référence de la ligne MDFSE**
	- Objet
	- Nature
	- Poste du plan comptable (numéro et libellé dans votre comptabilité)
	- Code analytique employé (le cas échéant)
	- Référence de la pièce
	- Date de la pièce comptable
	- Description de la dépense / libellé de l'écriture
	- Montant : débit en positif, crédit en négatif
	- *Mode, référence et date de valeur du paiement (si la liste est attestée acquittée par le CAC / comptable public)*
	- Affectation partielle : détailler la clé
	- Commentaires pour expliquer notamment les calculs effectués sur certaines dépenses par rapport au montant qui figure sur la pièce comptable
- **Pas de cellules fusionnées ou vides**
- **Montants au centime d'euro près si vous appliquez des quote-part qui ne sont pas enregistrées tel quel dans vos écritures comptables analytiques =ARRONDI.AU.MULTIPLE(A1;0,01)**

# **2. Echantillonnage de dépenses directes**

Dordoane

# **Prérequis : rappels (modèle de liste)**

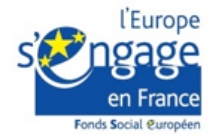

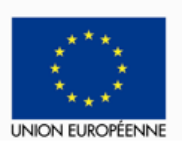

TABLEAU RECAPITULATIF DES DEPENSES ACQUITTEES EN 2016 AU TITRE DE L'OPERATION

Identification de l'organisme bénéficiaire : XXXX

Intitulé de l'opération : XXXX

Période d'exécution: du 1er janvier 2017 au 31 décembre 2017.

N° MA DEMARCHE FSE: 2017000000

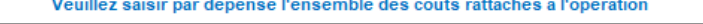

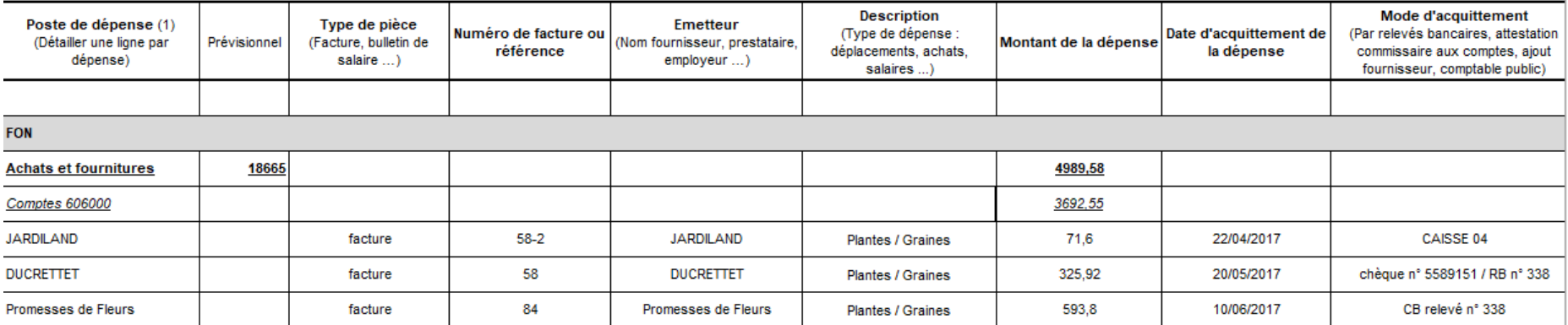

- **Attention, ce modèle ne prévoit pas une colonne permettant d'identifier la ligne sur MDFSE or cela est indispensable pour faire un croisement entre le bilan, la liste (et si nécessaire votre comptabilité) – deux solutions**
	- Soit ajouter une colonne « Réf. MDFSE » que vous renseignez une fois que vous avez déterminé le montant total de la ligne dans le bilan FSE
	- Soit préciser dans l'une des colonnes existantes la référence de la ligne

Ce projet est cofinancé

par le Fonds social européen dans le cadre du programme opérationnel national « Emploi et Inclusion » 2014-2020

# **Prérequis : cohérence entre convention, bilan et liste**

- **Reprendre la structure de votre convention (annexe financière) et respecter la ventilation entre les différents postes de dépenses (fonctionnement, prestations, liées aux participants…)**
- **Au sein d'un poste, respecter la ventilation entre sous-postes**
	- **Fonctionnement**
		- Achats (achats non amortis)
		- **Dotations aux amortissements (achats amortis)**
		- **E** Locations
		- Déplacements / missions (des salariés en DPE)
	- **Prestations**
		- Respecter autant que possible les dénominations qui ont été crées à l'instruction
	- **Liées aux participants**
		- Rémunérations des participants (notamment CDDI)
		- Bien distinguer les dépenses de déplacement / missions liées aux participants de celles relatives aux salariés en DPE
		- La catégorie « Autre » pourra également avoir été détaillée
- **Vérifier le contenu des colonnes « détailler la nature des dépenses prévues » et « préciser les modalités de calcul » de l'annexe financière**
- **Pour que l'échantillonnage fonctionne, la population totale doit être en cohérence avec le bilan d'exécution – si ce n'est pas le cas, la liste et le bilan d'exécution seront à modifier avant de procéder à un contrôle par échantillonnage**

## **Recommandations pour les saisies dans MDFSE (1)**

#### **Si vous avez plus de 30 unités listées dans un poste**

- Dans votre bilan MDFSE, créer des lignes au 3ème chiffre du plan comptable pour regrouper toutes les dépenses d'un même compte, en vous assurant que la liste permet de faire le croisement (préciser dans la référence des pièces de quel compte il s'agit) – *joindre les pièces suivantes*
	- *Extractions du compte comptable concerné en fonctionnement et prestations*
	- *Dotations aux amortissements : voir ci-après*
	- *Déplacements des personnels permanents : s'il y a des indemnités kilométriques, joindre les barèmes employés ainsi que les copies des cartes grises*
	- *Formations avec prises en charge OPCA : accords de prise en charge, extraits du compte 79, relevés bancaires des encaissements des remboursements*
	- *Assurances : échéanciers et remboursements de sinistres, extraits du compte 79*
	- *Locations : contrats de locations, échéanciers (attention : crédit-bail inéligible)*
- Eviter de regrouper les factures / dépenses par nom de fournisseur : un même fournisseur peut être présent dans plusieurs comptes du PCG voire même plusieurs postes FSE
- **Si vous avez jusqu'à 30 lignes listées sur votre tableur sur un poste, puisqu'il faudra fournir la totalité des pièces, saisir l'ensemble des lignes distinctement sur MDFSE et joindre la pièce correspondante (facture, relevé bancaire et pièces ci-dessus)**

### **Recommandations pour les saisies dans MDFSE (2)**

- **Si les dépenses sont attestées acquittées par le comptable public / CAC, saisissez sur MDFSE comme date d'acquittement la date de l'attestation – sinon, indiquer la date de fin de la période de réalisation de l'opération**
- **Joindre les listes et attestation du CAC / comptable public une fois**
	- En version PDF numérisée signée pour une attestation
	- En version tableur également
	- En pièces de réalisation de type « AUTre » avec un libellé explicite
- **Attention : il n'est pas possible de déclarer une dépense sur un poste (DPE, DPF, DPR, DPA, DTI, DNA) qui n'est pas ouvert dans votre convention entre sous-postes, respectez au mieux la ventilation validée à l'instruction**

### **Vigilance sur certaines dépenses**

- **Pensez à vous assurer que vous déclarez des montants en tenant compte des points suivants qui peuvent générer des rejets si vous n'appliquez pas des prorata / quote-part (soit lors de l'enregistrement comptable, soit lors de la production de la liste) que vous expliquez dans la liste – notamment :**
	- **Téléphone / internet** : attention aux consommations hors-forfait en décalage d'un mois avec l'abonnement
	- **Electricité, gaz** : périodes des index de référence
	- **Et tout autre contrat renouvelé / à cheval sur deux années (assurance, revue, contrat de location/maintenance)** : attention aux périodes couvertes
	- Les travaux de certification CAC sont fait après la fin de l'exercice, attention aux montants facturés : doivent correspondre à l'année de **réalisation**
	- **Dépenses de formation** : vérifier si vous avez encaissé avant la date limite de production du bilan d'exécution (article 2.2 – en général 30/06/N+1, ici 30/06/2018) d'éventuels remboursements de la part de votre OPCA si vous avez obtenu un accord de prise en charge (enregistré en classe 79 généralement) – si c'est le cas, déduire de la dépense de formation le remboursement obtenu et présentant un ligne négative avec des indications explicites qui permettent de faire le lien entre dépense et remboursement – ET attention à la période de réalisation de ces formations (penser à proratiser les deux)
	- **Remboursement de sinistres par l'assurance** : idem
	- **Dotations aux amortissements** : sera contrôlé séparément, en cas d'incohérence incohérence le bilan devra être rectifié avant de procéder au tirage sur l'ensemble du reste du poste en fonctionnement
	- **Les dépenses inéligibles par nature** : ne pas les lister, elles seront supprimées de la liste avant tirage de l'échantillon

# **2. Echantillonnage de dépenses directes**

### **Dépenses inéligibles par nature**

- **Comptes de charges inéligibles au FSE**
	- *La variation des stocks (603)*
	- *La provision pour congés à payer et charges sur congés à payés provisionnés*
	- *Le crédit bail (612) – en revanche les locations classiques et LLD en 613 sont éligibles*
	- *Les frais bancaires, y compris les agios, et de gestion de compte (627)*
	- *Les frais de contentieux juridiques et honoraires d'avocat pour litiges*
	- *Les charges de gestion courante (65) – sauf celles déjà fléchées en direct à l'instruction*
	- *Les frais financiers et d'intérêts sur emprunts (66 etc.)*
	- *Les autres charges exceptionnelles (67)*
	- *Les autres dotations en classe 68 à l'exception des dotations aux amortissements, sous conditions (voir partie dédiée)*

# **3. Lien et affectation de la dépense**

# **Rappel sur la notion de lien à l'opération**

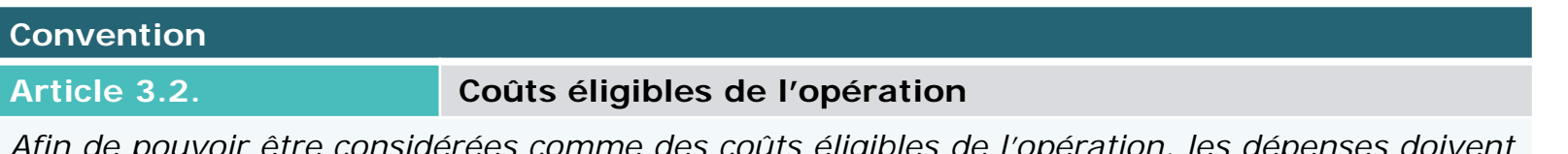

*Afin de pouvoir être considérées comme des coûts éligibles de l'opération, les dépenses doivent répondre aux critères généraux suivants :*

- *couvrir des actions réalisées à partir [du début de l'opération] et être acquittées à partir de cette date et pendant la période fixée à l'article 2.2.*
- *être liées et nécessaires à la réalisation de l'opération et s'inscrire dans un poste de dépenses prévu dans le plan de financement annexé*
- *être conformes aux règles nationales et européennes d'éligibilité des dépenses, en particulier celles fixées dans les règlements et décrets visés en référence*
- *ne pas être déclarées dans le cadre d'une autre opération bénéficiant d'un soutien financier de l'Union européenne*
- *être effectivement acquittées par le bénéficiaire, à l'exception des contributions en nature, des dépenses exposées par des tiers et des dépenses forfaitisées.*
- **L'objet et la nature de la dépense doivent correspondre à ce qui est conventionné (annexe technique et financière), en plus d'être un type de dépense éligible par nature (décret et arrêté du 08 mars 2016 et arrêté du 25 janvier 2017)**
- **Une dépense est normalement intégralement en lien avec l'opération (sauf les dépenses de personnel, assorties par défaut d'une clé), sauf si vous appliquez une clé / un coefficient d'affectation / une quote-part**

# **Rappel sur la notion de lien à l'opération**

#### **Pour valider le lien à l'opération**

- **Si vous avez une comptabilité analytique suffisamment explicite**, idéalement reportée sur les pièces comptables, et que l'objet de la dépense correspond à l'opération, la dépense est généralement validée
- **Des pièces non-comptables peuvent permettre de valider plus aisément le lien à l'opération** 
	- Listes de participants et émargements...
	- Livrables, comptes-rendus, rapports d'activité, états d'avancement…
	- Contrats de prestations / locations...
- **Si l'objet ou la nature de la dépense n'étaient pas prévus dans la convention, pensez à démontrer le lien**
- **Pour les personnes non prévues en dépenses de personnel**, cela est acceptable si elles occupent un poste ou remplacent une personne en lien avec l'opération, pensez à démontrer le lien (joindre les fiches de poste et expliquer dans les cases « commentaires » du bilan d'exécution les changements de personnes, les motifs ainsi que les dates précises des changements)
- *A défaut, le contrôleur va croiser plusieurs données des diverses pièces comptables et non-comptables pour statuer sur le lien, en s'appuyant toujours sur la convention et ses annexes (technique, financière)*
- **Pour faciliter le travail des contrôleurs lorsqu'ils vérifient le lien à l'opération, assurez-vous que vos documents soient datés**

# **3. Lien et affectation de la dépense**

# **Affectation partielle**

- **Dans certains cas, une dépense peut être partiellement affectée**
- **La règle de base : la clé doit avoir été conventionnée pour être applicable (en dehors des prorata temporis qui sont eux courants et acceptables sans qu'une clé n'ait été prévue)**
- **Une clé de répartition justifiée valable repose sur des éléments physiques matériellement vérifiables pour lesquels vous joignez des justificatifs probants**
	- la mesure du **temps** (**heure**, minute, **jour**)
	- la mesure des **distances** et des **surfaces** (mètres carrés, kilomètres parcourus)
	- ou des **unités physiques indivisibles** une personne, un participant, un stagiaire
- **Une clé financière n'est pas valable, par exemple : la masse salariale, le total d'un montant de charges dans la balance comptable…**

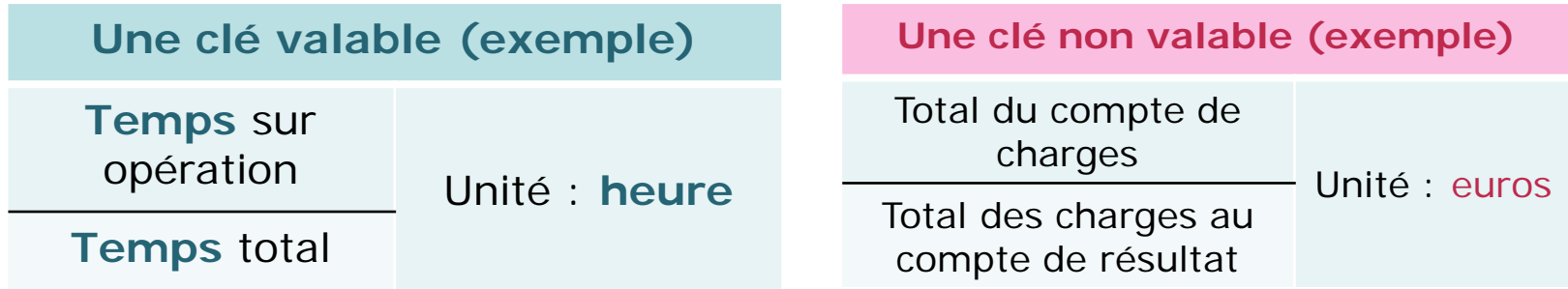

 **La même unité doit être utilisée au numérateur (en haut) et au dénominateur (en bas) de votre fraction**

# **3. Lien et affectation de la dépense**

## **Recommandations**

- **Joindre les justificatifs probants des affectations**
	- KM parcourus (véhicules) : carnet de bord émargé, ordres de mission
	- Indemnités kilométriques : carte grise du véhicule
	- Superficie de locaux : bail avec plan / détail des superficies / pièces
	- Suivis de temps
	- Listes d'individus émargées
	- Etc.
- **Explicitez votre calcul dans la liste de dépenses au format tableur**
- **Attention aux arrondis au centime d'euro près dans vos listes tableur**
- **Dans le bilan MDFSE, quand utiliser la différence entre « montant total de la pièce comptable » et « montant de la dépense » dans les « autres dépenses directes » ?**
	- Montant total de la pièce comptable : valeur faciale de la pièce
	- Montant de la dépense : montant lié / affecté / réparti avec clé analytique
	- Pour les comptabilités analytiques toutefois, on enregistre généralement plusieurs écritures mais pas le montant total de la pièce, si votre liste s'appuie en premier lieu sur les écritures analytiques, vous aurez du mal à faire la distinction et détailler cela dans le bilan FSE, précisez donc quand vous utilisez des codes analytiques (dans votre liste tableur, dans les cases commentaires du bilan) et à quoi ils correspondent

### **Détermination des bases chargées (1) - brut**

- **Journal / livre de paie individuel détaillé avec le détail du contenu des rubriques du salaire brut et le détail des rubriques des charges patronales attention, ne pas utiliser de documents avec une ligne « autres cotisations patronales »**
- **Primes, indemnités de fin de contrat CDD : vérifier l'existence du justificatif écrit de son octroi (contrat de travail, avenant, accord, convention collective…) OU démontrer son caractère d'usage (mêmes conditions pour une même catégorie de salariés sur les trois dernières années)**
	- **Les primes non justifiées ou exceptionnelles qui n'ont pas un caractère d'usage seront inéligibles**
	- **Fournir le BS du mois où ces primes sont versées**
	- **Les indemnités de licenciement dans le brut ne sont pas éligibles, de même que les indemnités de rupture conventionnelle qui n'apparaissent qu'en net (pas besoin de les déduire)** – *en revanche les indemnités de fin de contrat à durée déterminée sont bien éligibles (au prorata sur la période de réalisation le cas échéant ; au cas par cas pour les autres indemnités similaires : documentez)*
- **Absences maladie : le maintien de salaire n'est pas éligible (pas de lien avec l'opération), il sera déduit**
	- **Fournir le BS du mois où la personne est en absence maladie et des mois avec maintien et écritures sur absence maladie**
- *Ne pas oublier : si vous enlevez un montant du brut, calculez les charges patronales correspondantes : brut rejeté x (charges patronales après rectif TS / brut) – conseil : calculer d'abord la TS rectifiée avant de rejeter des charges sur rejets dans le brut*

# **Détermination des bases chargées (2) – taxe sur salaires et CITS**

- **Associations : si votre structure est assujettie à la Taxe sur salaires, vérifier avec le Cerfa 2502 de liquidation annuelle 2017**
	- **Si vous avez bénéficié d'une exonération totale de taxe :** dans ce cas, si des montants apparaissent dans les bulletins / le journal de paie, il faut les déduire intégralement pour tous les permanents assujettis *(les CDDI ne sont généralement pas assujettis, de même que les contrats aidés)*
	- **Si vous avez eu droit à l'abattement en 2017, voire du Crédit d'impôt de Taxe sur salaire :** cet abattement et le CITS ne sont pas nominatifs, il faut les répartir pour chacun des salariés (certains n'étant pas éligibles au CITS)
- **Pour répartir l'abattement de Taxe sur salaires**
	- **Avec les tableaux de préparation du Cerfa 2502 (demander au comptable)**

**Calculer pour chaque personne assujettie à la taxe sur salaires (Abattement (ligne 16) / Base taux normal (ligne 01)) x Salaire brut** *assujetti* **de la personne**

- **Déduire** de la base chargée
- **Pour répartir le Crédit d'impôt de taxe sur salaires (CITS)**
	- Idem, **tableaux préparatoires pour exclure les personnes qui n'entrent pas dans l'assiette de calcul du CITS** (toutes ne sont pas éligibles)

**Calculer pour chaque personne éligible au CITS (salaire brut assujetti à la taxe / rémunération ouvrant droit au CITS (ligne 28)) X CITS dont la structure a bénéficié (ligne 30)**

– **Déduire** de la base chargée

# **Détermination des bases chargées (3) – étapes**

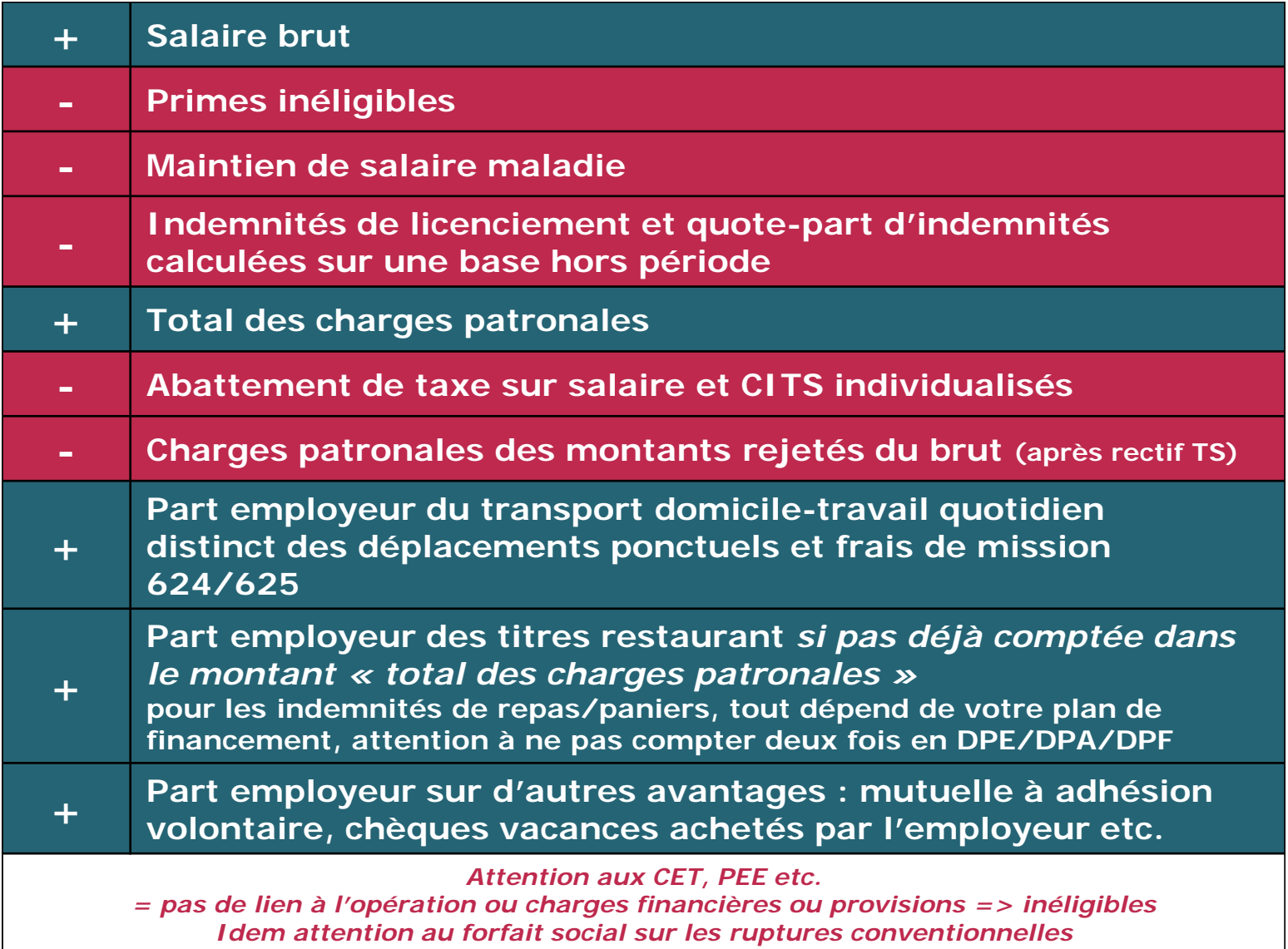

# **Saisir les affectations des personnes**

- **Les CDDI des ACI sont, sauf cas particuliers, dédiés au support d'insertion cofinancé donc affectation de fait à 100% (fournir un dossier complet de salarié en CDDI avec émargements à titre d'exemple)**
- **Vérifier si dans le dossier de demande des lettres de mission avec affectation ont bien été fournies, compléter pour toutes celles qui n'ont pas été fournies**
- **Les personnels dédiés à 100% au projet sont justifiés**
	- Par le **contrat de travail** assez explicite sur les affectations et missions *+ la fiche de poste et/ou la lettre de mission qui l'affecte à 100%*
- **Les personnels partiellement affectés dont le temps passé sur l'opération change d'un mois sur l'autre sont justifiés par les suivis de temps mensuel cosignés par le salarié et son supérieur hiérarchique**
	- Soit des **feuilles de temps mensuelles cosignées (salarié + supérieur)**
	- Soit des **extraits de logiciels de suivis de temps dédiés**
	- *Pour les toutes petites affectations ponctuelles, des émargements (rare)*
	- **Feuilles Excel non signées ou agenda Outlook ne sont pas des suivis de temps**
- **Depuis 2017 arrêté de simplification, les personnels partiellement affectés (moins de 100%) avec une quotité fixe mensuelle** 
	- **Lettre de mission qui fixe cette quotité fixe mensuelle non variable**
	- *Par exemple : 30% du temps total rémunéré mensuel*
- **Si le mode d'affectation change en cours d'année, distinguez les lignes dans MDFSE - idem pour les remplacements d'absents qui étaient prévus**

# **Dans MDFSE, charger les pièces communes à tous**

- **Pièces communes à l'ensemble des salariés (permanents et CDDI) en pièces de « réalisation » de type « autres… »**
	- **Le journal de paie individuel détaillé 2017 en version « patronale »** *(pour les associations, on doit y voir le détail de la contribution formation de l'employeur et de la taxe sur salaires si assujetti)*
	- **Les tableurs en version Excel qui vous ont permis de calculer les bases chargées** déclarées dans MDFSE, *y compris traitement de taxe sur salaires*
	- *Le Cerfa 2502 de liquidation de taxe sur salaires (si applicable)*
	- **Les justificatifs sur les primes applicables à l'ensemble du personnel** (et pour les collectivités, le régime indemnitaire etc.) et du caractère d'usage éventuel
	- Le bilan de l'annexe financière de la convention ACI 2017 (salaires, ETP, aide au poste) **fourni par l'Agence des services et paiements – pointer les CDDI qui sont concernés par le/les supports d'insertion valorisés sur l'opération FSE**
- **Acquittement – en « réalisation » de type « autres… » : 3 options**
	- **1. L'ensemble des bulletins pour appliquer l'arrêté du 25 janvier 2017**
	- **2. Les justificatifs de paiement par type de charge sur rémunération**
		- **Salaires nets par virements groupés**
		- **Attestations « à jour des paiements » des caisses (régime principal, retraite, mutuelle de groupe, prévoyance) et organismes collecteurs (OPCA, OCTA, logement…)**
		- **Appels de cotisations (mensuel / trimestriel /annuel) des caisses si pas d'attestation**
		- **Factures de commande des titres restaurant**
		- **Bordereaux de souscription à des mutuelles à adhésion volontaire**
		- **Relevés bancaires pointés (nets, chèques, virements, acomptes) voire caisse (espèces)**
	- **3. L'attestation CAC ou du comptable public détaillée**

# **Dans MDFSE, saisir et charges les pièces des lignes de dépenses**

- **Permanents en dépenses directes de personnel**
	- Respectez pour les affectations la définition du numérateur, dénominateur et l'unité du coefficient d'affectation conventionné
	- *Tous les bulletins si vous acquittez avec cette méthode*
	- **Le contrat de travail (stagiaires = conventions de stage)** 
		- **Si en contrat aidé, fournir les Cerfa et convention de chaque financeur**
		- **Si en stage conventionné, fournir la convention**
		- **Si en intérim, fournir le contrat et la mise en concurrence**
		- **Si prêté avec refacturation, convention de mise à disposition**
	- La pièce comptable pour les rémunérations « atypiques »
		- **Reçu de versement de l'indemnité de stage si pas de bulletin**
		- **Factures intérim (rappel : base chargée éligible, pas les frais annexes si forfait indirect)**
		- **Factures pour les MAD refacturées (idem)**
	- Les justificatifs individuels de **primes et avantages particuliers**
	- Les **bulletins** mensuels des **évènements (primes, indemnités, maladie, sortie)**
	- *Les lettres de mission / fiches de poste*
	- *Les suivis de temps le cas échéant*
- **CDDI en dépenses liées aux participants « Salaires et indemnités »**
	- **Soit saisie des 30 CDDI individuellement si 1-30**
	- **Soit saisie d'une ligne globale du total des participants si 31 et plus**
	- ET joindre
		- **les mêmes pièces que ci-dessus**
		- et le **tableur qui vous a permis de calculer le montant total des CDDI**

### **Dépenses associées aux rémunérations**

- **En fonction de ce qui a été conventionné dans votre opération, n'oubliez pas de déclarer dans les autres postes (DPF/DPR/DPA)**
	- *Factures des visites médicales préalables à l'embauche des CDDI*
	- *Paniers repas des CDDI et encadrants techniques le cas échéant sauf si déjà compté en DPE ou DPA salaires*
	- *Vêtements de travail des CDDI*
	- *Frais de missions / transport*
	- *Part de votre bordereau d'apurement OPCA de l'année 2017 pour tous les versements qui ne figurent pas sur les bulletins de salaires (donc la part conventionnelle et les versements volontaires) ET ne pas oublier de déduire les accords de prise en charge sur les formations pour la période qui correspond à l'année 2017*

## **Ressources associées aux rémunérations**

- **Permanents en dépenses directes de personnel**
	- Contrats aidés de type **CUI-CAE/CIE, tremplin, starter, contrat d'avenir etc…**
	- Aides de l'Etat à l'embauche type **« embauche PME »** en 2016/2017
	- Aides ponctuelles de **l'AGEFIPH (privé)**
	- **Pensez à proratiser la ressource si la personne est partiellement affectée**
- **Salariés en CDDI**
	- Tous : **forfait d'aide au poste Etat et CD24 (pas nominatif)**
	- Tous : **modulation annuelle de l'aide au poste (idem)**
	- **Si seulement une partie des CDDI de la convention ACI émarge sur l'opération FSE, prorata** en nombre d'ETP réalisés sur l'ACI / nombre total d'ETP réalisés sur l'ensemble de la convention

#### **Onglet ressources**

- 1er tableau : total en cohérence avec les encaissements saisis en bas, joindre conventions et avenants, et bilan de l'annexe financière
- 2e tableau : saisir les encaissements
	- Montant encaissé : montant total du bordereau ASP
	- **EXECUTE:** Montant affecté : montant de l'aide au poste qui correspond aux seuls CDDI valorisés sur l'opération FSE
- **Attention aux réguls jusqu'à date de remise du bilan FSE, et l'aide couvre les mois de rémunération déclarés dans le bilan d'exécution**
- **Dans Excel, arrondi au centime : =ARRONDI.AU.MULTIPLE(A/B;0,01)**

### **Obligations fixées à l'article 15 de la convention**

- **A compter de l'année 2017, un seul texte encadre les obligations liées à la commande publique en France qu'il s'agisse de structures publiques ou privées**
- **L'ordonnance n°2015-899 du 23 juillet 2015 et son décret n°2016-360 du 25 mars 2016**
- **Les règles ont été harmonisées dans les conventions FSE afin de tenir compte de la pratique sur les dépenses de faible montant**  (jusqu'ici, souplesse accordée de l'année 2015 pour les structures qui étaient soumises à l'ordonnance de 2005, soit la majorité des structures associatives, mais rien n'était conventionné)
- **Sauf indication contraire de votre service gestionnaire, la quasi-totalité des structures bénéficiaires des appels à projets du CD24 sont soumises aux règles de mise en concurrence pour les organismes encadrés par les règles de la commande publique**

### **Si toutefois vous n'étiez pas concernés**

 **Si vous n'êtes pas soumis au Code des Marchés Publics, à l'ancienne ordonnance de 2005 ou à la nouvelle ordonnance de 2015, vos obligations de mise en concurrence étaient les suivantes en 2017**

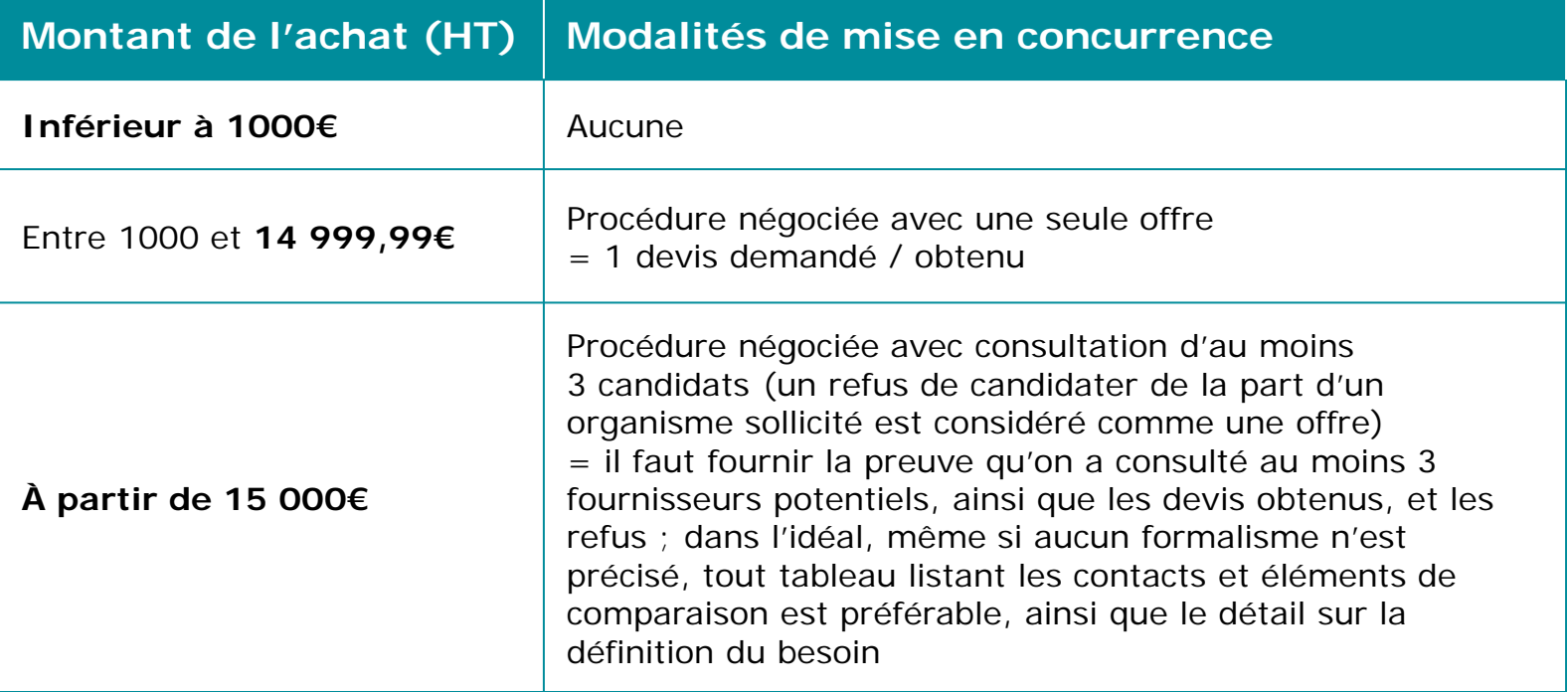

 **Si au contrôle une anomalie est détectée et que vous n'avez pas respecté ceci, une correction de 25% est appliquée aux dépenses concernées (quel que soit le poste, en fonctionnement ou en prestations)**

# **Si vous êtes soumis à l'ordonnance de 2015**

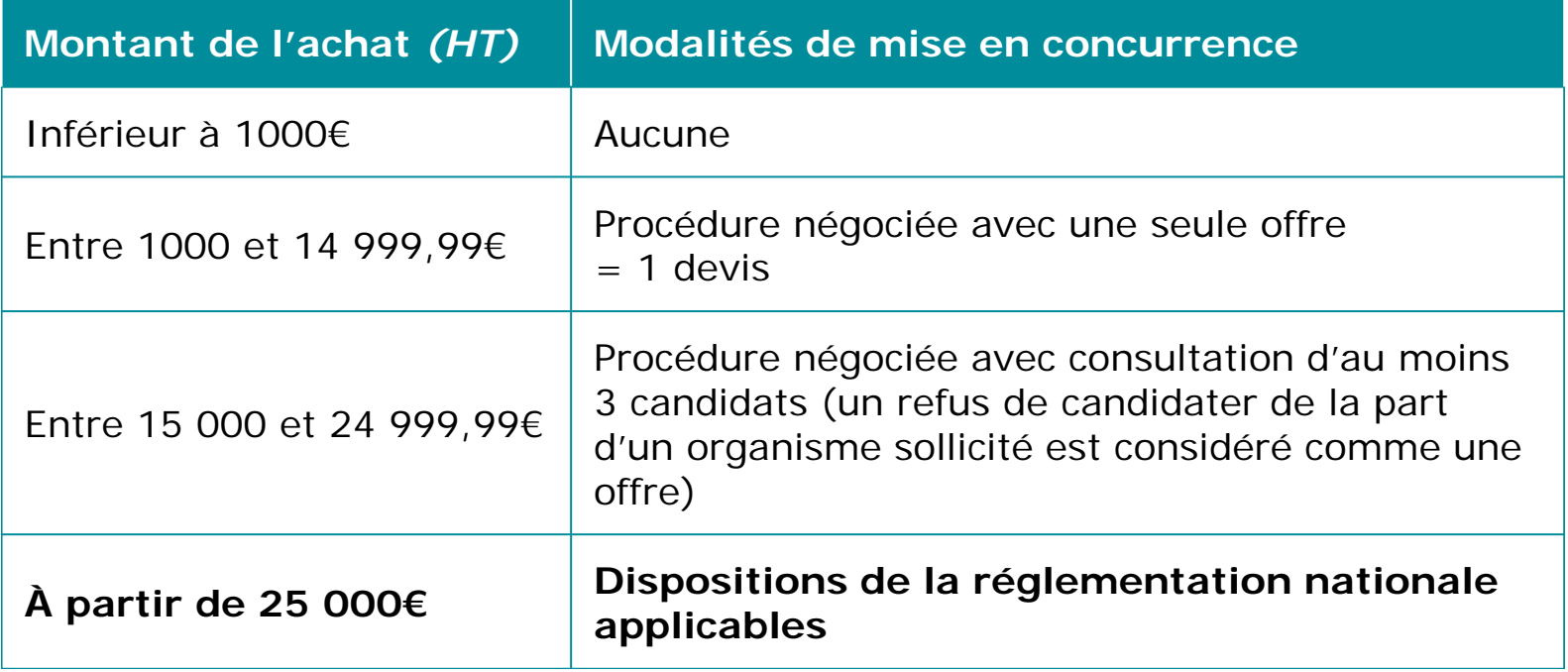

 **Si au contrôle une anomalie est détectée et que vous n'avez pas respecté ceci, c'est la note COCOF 13/9527-FR de la Commission Européenne qui sera appliquée par le contrôleur pour rejeter, en fonction de la gravité, un % de dépenses (qui peut aller de 5% à 100% en fonction des cas…)**

# **Comment déterminer le « montant » de l'achat ? (1)**

- **Distinction principale : récurrence ou ponctualité de la dépense sur une année civile**
	- Les dépenses structurantes qui entrent quoi qu'il arrive dans le processus de production des biens ou services constituent des besoins récurrents
	- Les dépenses exceptionnelles, imprévues, ou qui changent d'une année sur l'autres ont un caractère ponctuel
	- Pour les formations et les dépenses qui varient selon le nombre de participants, le besoin est plutôt « ponctuel »
- **A l'instruction, votre politique d'achats a été analysée sous cet angle afin de vérifier que votre structure est en mesure de respecter la règlementation : cf. annexe technique > fiche action > « avezvous prévu de recourir à des achats de biens / services ? » et le tableau qui précise les dispositions prises**
- **L'identification des besoins récurrents a pu être faîte à l'instruction en s'appuyant sur les budgets prévisionnels de structure, votre balance comptable et compte de résultat des années précédentes, et l'analyse du budget prévisionnel de l'opération FSE – l'enregistrement comptable peut constituer un bon moyen d'identifier le montant des besoins récurrents, attention toutefois à ne pas « saucissonner » les enregistrements**

# **Comment déterminer le « montant » de l'achat ? (2)**

#### **Au CSF, le contrôleur va**

- Identifier les besoins récurrents vus à l'instruction
- Vérifier à partir de votre balance comptable / compte de résultat les montants / typologies de besoins récurrents et ponctuels
- Vous demander de manière générale de fournir des preuves du respect de la règlementation pour les dépenses récurrentes dépassant le seuil de formalisme (plus de 25 000€ annuels) : exemples de mise en concurrence et devis obtenus
- Pour toute dépense échantillonnée, si elle dépasse 1000€, les preuves du respect des règles applicables à cette dépense isolée
- **Pour faciliter l'identification des besoins : fournir la balance des comptes de la classe 40 (fournisseurs) de l'année ainsi que la balance des comptes de classe 6 (charges) et le grand livre (en tableur pour effectuer des retraitements si nécessaire) et les croiser avec les listes de dépenses (l'identification des fournisseurs dans vos listes tableur est indispensable à cette analyse, soyez précis)**

#### **En-dessous des seuils de formalisme à 25 000€**

- **Appliquer intelligemment la note de la DAJ « Quelles mesures de publicité et de mise en concurrence pour les achats d'un montant inferieur a 25 000 euros HT ? »**
- **Respecter les principes fondamentaux de la commande publique**
	- **1. Liberté d'accès à la commande publique** : permettre à l'ensemble des opérateurs économiques qui pourraient être intéressés par un marché ou un accord-cadre de se porter candidats
	- **2. Égalité de traitement des candidats** : tous les candidats à l'obtention d'un marché public ou d'un accord-cadre doivent bénéficier d'un traitement identique et doivent en conséquence recevoir le même niveau d'informations
	- **3. Transparence des procédures** : conserver toutes les traces écrites des sollicitations et des choix effectués

#### **Réaliser un achat en bon gestionnaire**

- 1. Choisir une **offre** répondant de manière **pertinente** au **besoin**
- 2. Respecter le **principe de bonne utilisation des deniers publics**
- **3. Ne pas contracter systématiquement avec un même prestataire** *lorsqu'il existe une pluralité d'offres potentielles susceptibles de répondre au besoin*
- *A vous de démontrer votre connaissance du marché et de l'offre existante*

# **Les dépenses peu ou pas concernées**

- **Liste non exhaustive de dépenses où l'absence de mise en concurrence est acceptable**
	- **Les dépenses de personnel**, **sauf l'intérim pour lequel vous devrez justifier de votre choix de l'organisme de placement** ; l**a médecine du travail** ; **l'OPCA ; Les titres restaurant**
	- **La location d'un bien immobilier** (vous avez choisi le bien et l'emplacement qui vous convenait) conformément à la directive 2004/18/CE du 31 mars 2004 (PE et Cons. UE Dir. 2004/18/CE du 31 mars 2004 consid.24
	- Une publication, une revue, un livre que vous **achetez en direct à un éditeur\***
	- **Les frais de missions, déplacement** (restauration en particulier) **individuels** *dès qu'il s'agit de commander des plateaux repas pour un groupe de personnes par exemple*, il ne s'agit plus d'aller seul dans la première brasserie que l'on trouve ; *en revanche cela ne fonctionne pas pour l'avion sauf si c'est la seule compagnie à offrir cette liaison et que le temps de déplacement justifie d'opter pour l'avion plutôt qu'un autre mode de transport*
	- *Si vous souscrivez un contrat de transport collectif « ad hoc » vous devrez en revanche justifier du choix*
	- **Le Commissaire aux Comptes pour l'établissement de vos comptes annuels sous réserve de justifier du renouvèlement**
	- **Toute forme de partenariat qui vous garantit un tarif plus avantageux** est également à justifier sur la base d'un acte, contrat ou document écrit
	- Les dépenses en nature et dépenses de tiers n'ont pas besoin d'être justifiées sur la mise en concurrence, mais vous devrez fournir des justificatifs sur le lien entre le prêteur et votre structure (ou le statut de bénévole)

# **Si le formalisme est exigé, pièces à fournir**

- **Si les dépenses concernées dépassent le seuil de 25 000€ (isolée ou au sein d'un besoin annuel clairement identifiable)**
- **Formalisation du besoin / cahier des charges**
	- Doit contenir des critères, **les obligations FSE (pub, archivage, suivi)**
	- Doit fixer les modalités de prix et unités de tarification
	- Doit mentionner l'intervention du FSE

#### **Publicité de l'offre**

- Date d'envoi
- Consultation en direct = copie des courriers / mails envoyés et/ou publication si c'est imposé en fonction des seuils de publicité

#### **Offres reçues**

- Date de réception
- Offres et/ou devis
- **Grille de sélection des offres et prise de décision**
	- Date de décision
	- Application des critères fixés

#### **Notification de la sélection**

- Devis avec bon pour accord daté / acte d'engagement daté en fonction des cas
- Courriers de notification / refus datés en fonction du seuil de formalisme
- **Livrables de réalisation**
- **Le contrat (ou acte d'engagement) ou le devis avec bon pour accord**
- **Factures**
- **Éléments justifiant d'un prix à l'unité ou d'une tarification forfaitaire**

### **Recommandations**

- **Conservez des éléments écrits et datés (devis, mails et autres demandes de prix, comparaisons etc.) en vue du contrôle**
- **Le contrôleur pourra rejeter toute ou partie d'une dépense qu'il considère ne pas avoir été effectuée en justifiant du choix, sauf si « ces formalités sont impossibles ou manifestement inutiles en raison notamment de l'objet de la commande, de son montant peu élevé ou du faible degré de concurrence dans le secteur considéré. »**
- *Quelques cas « acceptables » d'absence de mise en concurrence restent possibles mais sont analysés au cas par cas, et l'absence d'alternatives doit être démontrée par le bénéficiaire*

# **Déterminer les biens éligibles et inéligibles**

- **Reprendre l'état des immobilisations de l'année 2017, le tableau d'amortissement dans votre compte de résultat 2017, ainsi que le travail d'identification des biens aidés réalisé lors de l'instruction de votre dossier de demande**
- **Isoler les biens qui ont bénéficié d'une aide publique, au 1<sup>er</sup> centime d'euro : la dotation correspondante en 2017 est 100% inéligible au FSE, notamment les biens acquis grâce à du FDI ne pas les intégrer dans le dossier FSE**
- **Extraire dans un tableur Excel tous les actifs amortis éligibles numéros des actifs dans l'inventaire des immobilisations, nom du bien amorti, la valeur d'achat, date de début d'amortissement, le montant de la dotation en 2017**
- **Intégrer cette liste dans une attestation sur l'honneur du représentant de la structure précisant que ces biens présentés dans le bilan de l'opération n°2017xxxx n'ont pas fait l'objet d'aides publiques à l'achat / investissement, date, signature et tampon**

#### **Les pièces à fournir dans le bilan d'exécution**

- **Le montant déclaré dans le dossier FSE est celui des dotations de l'exercice 2017 pour des biens nécessaires à la mise en œuvre du projet (attention à bien démontrer le lien à l'opération, voire justifier la quote-part éventuelle) qui n'ont pas fait l'objet d'aides publiques à l'achat / investissement quelle que soit la date d'acquisition du bien amorti**
- **Fournir les pièces suivantes dès le dépôt du bilan d'exécution FSE**
	- Etat des immobilisations de l'exercice
	- Inventaire des biens amortis
	- Attestation sur l'honneur
	- Grand livre détaillé
	- Attention, soyez honnêtes et transparents car le contrôleur recherchera d'éventuelles aides publiques non déclarées
	- Indice : si vous enregistrez des quote-part de subventions sur biens amortis ou des quote-part de subvention d'investissement, des biens immobilisés sont concernés par des aides publiques